## **Печатные формы контрагента**

Отметки печатных форм выставляются при создании по форме расчетов, но можно скорректировать состав форм для конкретного клиента, например, дополнив его товарносопроводительным документом для Роспотребнадзора.

На вкладке «Печать» выбираются те формы, которые должны выводиться на печать для данного клиента в обработке формирования ведомостей.

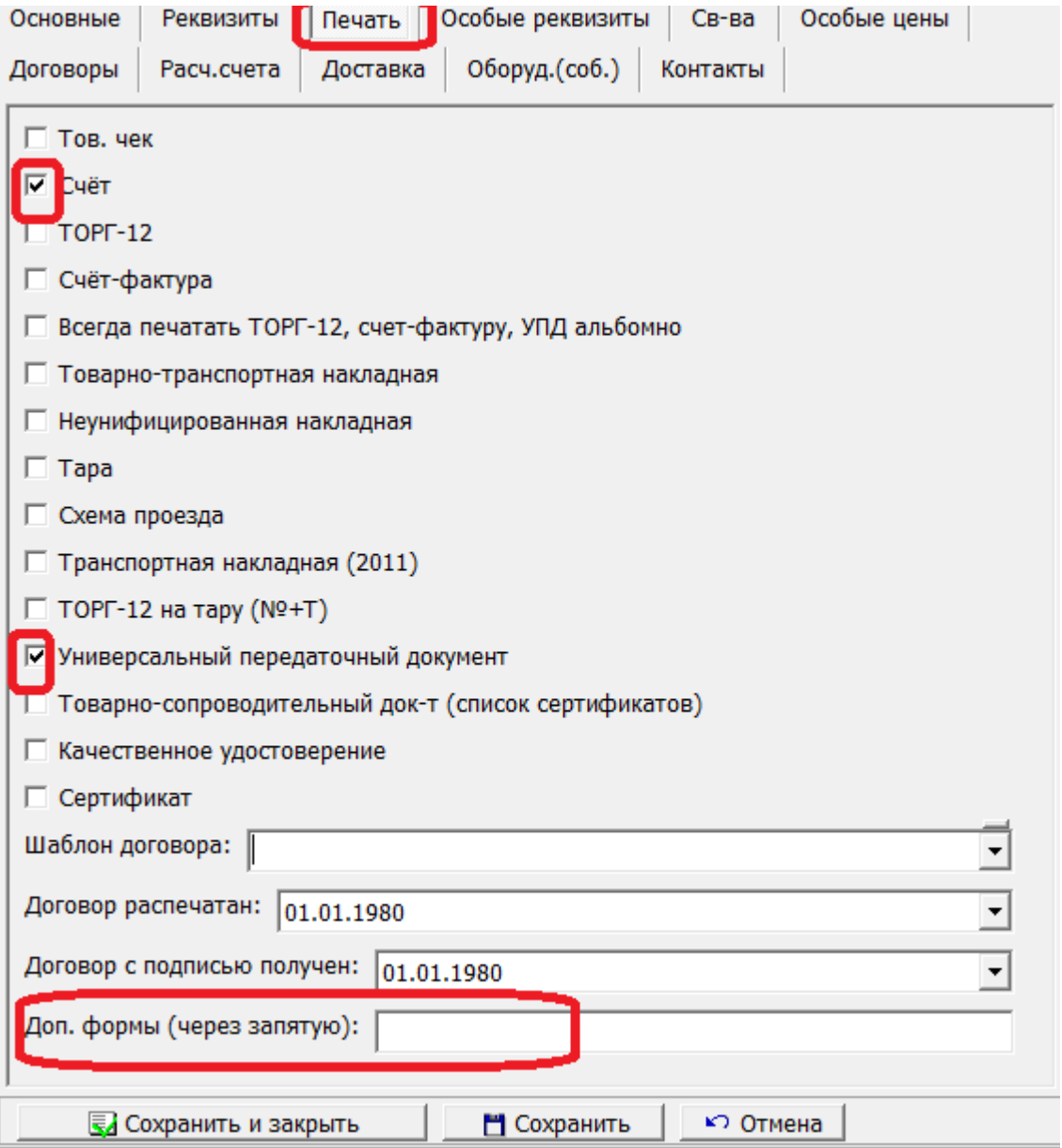

## **Печать дополнительных форм**

Программа позволяет добавлять в справочник [дополнительных форм](https://vodasoft.ru/wiki/doku.php?id=%D0%B4%D0%BE%D0%BF%D1%84%D0%BE%D1%80%D0%BC%D1%8B) новые печатные формы, модифицирующие типовые. Подобные формы можно добавить в комплект документов клиента, вписав их ИДЕНТИФИКАТОРЫ в соответствующее поле (если форм несколько - через

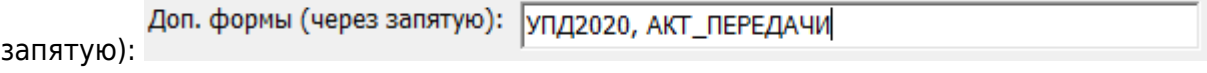

## **Печать договора**

Поле «шаблон договора», как правило, не заполняется, используется договор из соответствующей формы расчетов. При необходимости можно создавать и выбирать особые шаблоны (администрирование- дополнительные печатные формы).

Реквизит «договор распечатан» по умолчанию имеет значение пустой даты (01.01.1980). Если в форме расчетов не отмечен флажок «не печатать договор при первой отгрузке», то при таком значении в комплекте документов при первой отгрузке будет распечатан договор,

соответствующий форме расчетов и фирме-поставщику, указанным в карточке покупателя. Дата распечатки попадет поле «договор распечатан» автоматически.

Значение «договор с подписью получен» вносится вручную в момент получения договора от клиента.

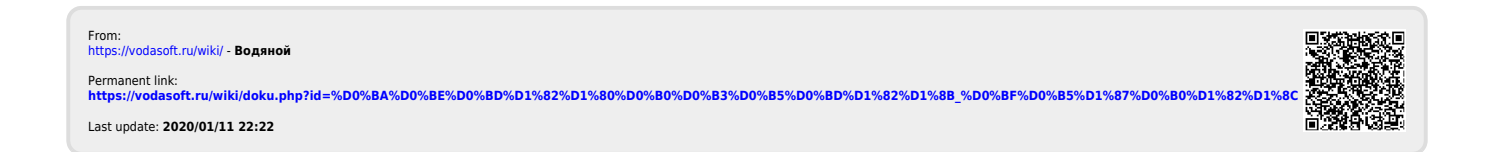